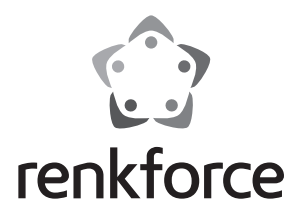

**Bedienungsanleitung**

**6,35 cm (2.5") SATA-Festplattengehäuse USB 3.0, Alu Best.-Nr. 1346299** 

#### **Bestimmungsgemäße Verwendung**

Das Festplattengehäuse dient zum Betrieb einer SATA-Festplatte außerhalb eines Computergehäuses. In das Festplattengehäuse kann eine 6,35 cm (2,5") Festplatte mit SATA-Anschluss eingebaut werden. Der Betrieb der eingebauten Festplatte als externes Computerlaufwerk erfolgt über eine USB 3.0-Schnittstelle. Das Produkt verfügt über keine externe Spannungsversorgung sondern arbeitet im "Bus-Powered-Modus".

Eine Verwendung ist nur in geschlossenen Räumen, also nicht im Freien erlaubt. Der Kontakt mit Feuchtigkeit, z.B. im Badezimmer u.ä. ist unbedingt zu vermeiden.

Aus Sicherheits- und Zulassungsgründen (CE) dürfen Sie das Produkt nicht umbauen und/oder verändern. Falls Sie das Produkt für andere Zwecke verwenden, als zuvor beschrieben, kann das Produkt beschädigt werden. Außerdem kann eine unsachgemäße Verwendung Gefahren wie zum Beispiel Kurzschluss, Brand, Stromschlag, etc. hervorrufen. Lesen Sie sich die Bedienungsanleitung genau durch und bewahren Sie diese auf. Reichen Sie das Produkt nur zusammen mit der Bedienungsanleitung an dritte Personen weiter.

Das Produkt entspricht den gesetzlichen, nationalen und europäischen Anforderungen. Alle enthaltenen Firmennamen und Produktbezeichnungen sind Warenzeichen der jeweiligen Inhaber. Alle Rechte vorbehalten.

# **Lieferumfang**

- Festplattengehäuse
- USB 3.0-Kabel (ca. 32 cm Länge)
- 2 x Schrauben
- 2 x Schaumstoff-Streifen
- Schraubendreher
- Bedienungsanleitung

#### **Sicherheitshinweise**

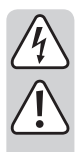

**Lesen Sie sich die Bedienungsanleitung aufmerksam durch und beachten Sie insbesondere die Sicherheitshinweise. Falls Sie die Sicherheitshinweise und die Angaben zur sachgemäßen Handhabung in dieser Bedienungsanleitung nicht befolgen, übernehmen wir für dadurch resultierende Personen-/Sachschäden keine Haftung. Außerdem erlischt in solchen Fällen die Gewährleistung/Garantie.**

- Das Produkt ist kein Spielzeug. Halten Sie es von Kindern und Haustieren fern.
- Lassen Sie das Verpackungsmaterial nicht achtlos liegen. Dieses könnte für Kinder zu einem gefährlichen Spielzeug werden.
- Schützen Sie das Produkt vor extremen Temperaturen, direktem Sonnenlicht, starken Erschütterungen, hoher Feuchtigkeit, Nässe, brennbaren Gasen, Dämpfen und Lösungsmitteln.
- Setzen Sie das Produkt keiner mechanischen Beanspruchung aus.
- Wenn kein sicherer Betrieb mehr möglich ist, nehmen Sie das Produkt außer Betrieb und schützen Sie es vor unbeabsichtigter Verwendung. Der sichere Betrieb ist nicht mehr gewährleistet, wenn das Produkt:
	- sichtbare Schäden aufweist,
	- nicht mehr ordnungsgemäß funktioniert,
	- über einen längeren Zeitraum unter ungünstigen Umgebungsbedingungen gelagert wurde oder
	- erheblichen Transportbelastungen ausgesetzt wurde.
- Gehen Sie vorsichtig mit dem Produkt um. Durch Stöße, Schläge oder dem Fall aus bereits geringer Höhe wird es beschädigt.
- Beachten Sie auch die Sicherheitshinweise und Bedienungsanleitungen der übrigen Geräte, an die das Produkt angeschlossen wird.
- Wenn Sie das Produkt längere Zeit nicht verwenden, trennen Sie das USB-Kabel von Ihrem Computer.

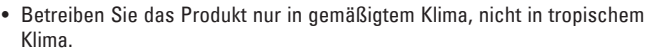

- Bewegen Sie das Produkt mit der eingebauten Festplatte unter keinen Umständen, wenn diese in Betrieb ist. Durch Bewegungen während des Betriebs könnten die Schreib-/Leseköpfe der Festplatte auf der Magnetscheibe aufsetzen. Dies kann zu Datenverlust und zur Beschädigung der Festplatte führen. Schalten Sie das Produkt aus und warten Sie mindestens 30 Sekunden (bis die Magnetscheiben in der Festplatte zum Stillstand gekommen sind), bevor Sie das Produkt bewegen.
- Platzieren Sie das Produkt nicht in der Nähe von Lautsprechern oder Maschinen, die ein starkes Magnetfeld ausstrahlen.
- Fassen Sie die Festplatte nur seitlich am Gehäuse an, berühren Sie nicht die Platine mit der Elektronik. Elektrostatische Entladungen können die Festplatte zerstören.
- Stellen Sie sicher, dass beim Aufstellen das Kabel nicht gequetscht, geknickt oder durch scharfe Kanten beschädigt wird.
- Verwenden Sie das Produkt niemals gleich dann, wenn es von einem kalten in einen warmen Raum gebracht wird. Das dabei entstehende Kondenswasser kann unter Umständen das Produkt zerstören. Lassen Sie das Produkt zuerst auf Zimmertemperatur kommen, bevor es angeschlossen und verwendet wird. Dies kann u.U. mehrere Stunden dauern.
- Schützen Sie wertvolle Möbeloberflächen mit einer geeigneten Unterlage vor Kratzspuren oder Druckstellen.
- In Schulen, Ausbildungseinrichtungen, Hobby- und Selbsthilfewerkstätten ist das Betreiben des Produkts durch geschultes Personal verantwortlich zu überwachen.
- Wenden Sie sich an eine Fachkraft, wenn Sie Zweifel über die Arbeitsweise, die Sicherheit oder den Anschluss des Produktes haben.
- Lassen Sie Wartungs-, Anpassungs- und Reparaturarbeiten ausschließlich von einem Fachmann bzw. einer Fachwerkstatt durchführen.
- Sollten Sie noch Fragen haben, die in dieser Bedienungsanleitung nicht beantwortet werden, wenden Sie sich an unseren technischen Kundendienst oder an andere Fachleute.

#### **Einbau einer Festplatte**

- 1. Zum Entfernen des Gehäuses schieben Sie den im Inneren des Festplattengehäuses befindlichen Einbaurahmen seitlich heraus.
- 2. Ziehen Sie die Schutzfolien der zwei Schaumstoffstreifen ab und kleben beide in Querrichtung symmetrisch an einer Seite einer einzulegenden 5 oder 7 mm Festplatte. Sie dienen zur Fixierung der Festplatte im Gehäuse. Wenn gewünscht, können Sie auch nur einen Schaumstoffstreifen mittig auf der Festplatte zum Zwecke der Fixierung aufkleben und den zweiten als späteren Ersatz aufbewahren.
- 3. Schieben Sie die SATA-Festplatte in den Einbaurahmen. Achten Sie dabei auf die Orientierung der Festplatte und darauf, dass die SATA-Anschlussleiste der Platine korrekt in die Anschlüsse zu liegen kommt. Die Platine selbst muss formschlüssig in den seitlichen Aussparungen des Einbaurahmens sitzen.
- 4. Schieben Sie das Gehäuse wieder auf den Einbaurahmen. Achten Sie dabei auf die richtige Orientierung. Die Schraubenlöcher beider Einzelteile müssen fluchtend übereinander liegen.
- 5. Sichern Sie Einbaurahmen und Gehäuse mit den im Lieferumfang enthaltenen Schrauben durch die seitliche Abdeckung hindurch am Gehäuse. Ziehen Sie die Schrauben mit moderater Kraft mit dem ebenfalls im Lieferumfang enthaltenen Schraubendreher fest.
	- Wir empfehlen, die Festplatte immer festzuschrauben, um ein Herausrutschen zu verhindern. Bewegen und transportieren Sie das Festplattengehäuse sehr vorsichtig, wenn eine Festplatte eingebaut aber nicht festgeschraubt ist. Ohne Schrauben kann sich der Einbaurahmen bei ruckartigen Bewegungen verschieben oder gar herausfallen.

### **Treiberinstallation**

• Die erforderlichen Treiber sind bereits im Betriebssystem enthalten. Daher ist kein separater Datenträger im Lieferumfang enthalten.

Beachten Sie, dass für den Betrieb über USB 3.0 ein geeigneter USB 3.0-Controller erforderlich ist. Solch ein Controller ist bereits auf vielen modernen Mainboards integriert, er ist aber auch nachrüstbar in Form einer zusätzlichen Steckkarte.

#### **Inbetriebnahme**

- 1. Verbinden Sie den USB-A-Stecker des USB-Kabels mit einem USB-Port Ihres Computers.
- 2. Verbinden Sie den USB-Stecker am anderen Ende des USB-Kabels mit dem Festplattengehäuse.
- 3. Stellen Sie das Festplattengehäuse auf einer ebenen Oberfläche auf.

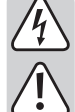

#### **Festplatte partitionieren/formatieren**

- Wenn Sie eine bisher noch nie benutzte Festplatte verwenden wollen, muss diese zuerst partitioniert und formatiert werden, bevor sie z.B. im Dateimanager des Betriebssystems erscheint und als Laufwerk verwendet werden kann. Konsultieren Sie für das Formatieren die Bedienungsanweisungen des verwendeten Betriebssystems.
- Unter Windows® können Sie die Festplatte über die Systemsteuerung partitionieren und formatieren. Zum Beispiel gelangen Sie bei Windows® 7 über die Systemsteuerung zu "System und Sicherheit". Klicken Sie auf "Verwaltung" und dann auf "Festplattenpartitionen erstellen und partitionieren". Wählen Sie dort die richtige Festplatte aus und legen Sie eine neue Partition an.
- Formatieren Sie anschließend die neu angelegte Partition. In diesem Fall reicht eine Schnellformatierung. Bei normaler Formatierung kann es in Abhängigkeit von der Festplattenkapazität sehr lange dauern, bis der Formatierungsvorgang abgeschlossen ist.
- Wenden Sie sich an einen Experten, falls Sie sich bei der Partitionierung/ Formatierung unsicher fühlen.

#### **Tipps und Hinweise**

#### **a) USB 3.0**

- Um die USB 3.0-Geschwindigkeit nutzen zu können, muss Ihr Computer den USB 3.0-Standard unterstützen.
- Falls Sie das Produkt an einen USB-Hub anschließen, muss der USB-Hub den USB 3.0-Standard unterstützen, damit die maximale Übertragungsgeschwindigkeit (max. 5 Gb/s) zur Verfügung steht.

#### **b) Allgemein**

- Bevor Sie das Produkt ausschalten, werfen Sie die Festplatte über Ihren Computer aus, um Datenverlust zu vermeiden. Lesen Sie die Dokumentation des Betriebssystem-Herstellers.
- Das Produkt erkennt, ob der PC ein-/ausgeschaltet wird und schaltet sich dementsprechend selbst ein/aus. Wenn der PC ausgeschaltet wird bzw. in den Ruhezustand versetzt wird, schaltet sich die im Produkt eingebaute Festplatte aus und die LED am Produkt erlischt. Bei einigen Betriebssystemen werden im Ruhezustand nur der Monitor und angeschlossene Peripheriegeräte ausgeschaltet, während das Mainboard weiterhin mit Strom versorgt wird. In diesem Fall bleiben die im Produkt eingebaute Festplatte und die LED eingeschaltet.
- Beachten Sie, dass evtl. Dateien beschädigt werden könnten oder das Betriebssystem abstürzen könnte, wenn während einer Datenübertragung das Verbindungskabel herausgezogen wird. Trennen Sie die Festplatte immer zuerst sicher über das Betriebssystem, bevor Sie das Verbindungskabel herausziehen.
- Behandeln Sie Festplatten grundsätzlich sehr sorgsam. Durch Erschütterungen während des Betriebs und auch noch für einige Sekunden nach dem Ausschalten können die Schreib-/Leseköpfe auf der Magnetscheibe aufsetzen, wodurch die Festplatte zerstört werden kann.
- Wenn Sie die Festplatte zum ersten Mal anschließen, kann es ungefähr eine Minute dauern, bis die Festplatte erkannt wird. Die Zeit kann je nach Betriebssystem variieren.

## **Wartung und Reinigung**

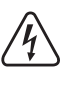

**Verwenden Sie auf keinen Fall aggressive, und scheuernde Reinigungsmittel, Reinigungsalkohol oder andere chemische Lösungen, da dadurch das Gehäuse angegriffen oder gar die Funktion beeinträchtigt werden kann.**

- Das Produkt ist für Sie wartungsfrei.
- Trennen Sie das angeschlossene USB-Kabel vor Reinigungsbeginn vom Produkt. Warten Sie mindestens 30 Sekunden, bis die Magnetscheiben der Festplatte vollständig zum Stillstand gekommen sind.
- Tauchen Sie das Produkt nicht in Wasser ein.
- Zur Reinigung der Außenseite genügt ein trockenes, weiches und sauberes antistatisches Tuch. Drücken Sie nicht zu stark auf das Gehäuse, dies kann zu Kratzspuren führen.
- Staub kann mit Hilfe eines langhaarigen, weichen und sauberen Pinsels leicht entfernt werden.

#### **Entsorgung**

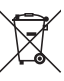

Elektronische Geräte sind Wertstoffe und gehören nicht in den Hausmüll.

Entsorgen Sie das Produkt am Ende seiner Lebensdauer gemäß den geltenden gesetzlichen Bestimmungen.

Sie erfüllen damit die gesetzlichen Verpflichtungen und leisten Ihren Beitrag zum Umweltschutz.

#### **Technische Daten**

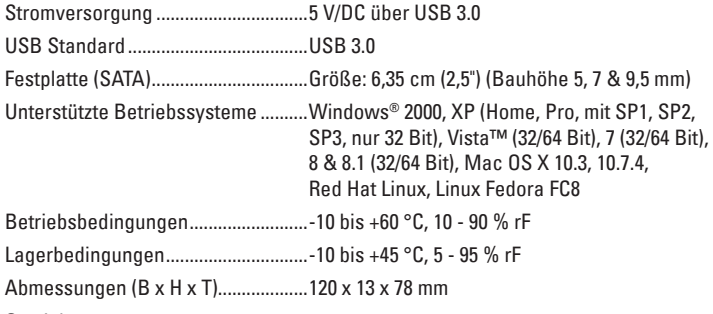

Gewicht.................................................79 g

Dies ist eine Publikation der Conrad Electronic SE, Klaus-Conrad-Str. 1, D-92240 Hirschau (www.conrad.com). Alle Rechte einschließlich Übersetzung vorbehalten. Reproduktionen jeder Art, z. B. Fotokopie, Mikroverfilmung, oder die Erfassung in<br>elektronischen Datenverarbeitungsanlagen, bedürfen der schriftlichen Genehmigung des Her © Copyright 2015 by Conrad Electronic SE. V1\_0715\_02-DS

 $C \in$ 

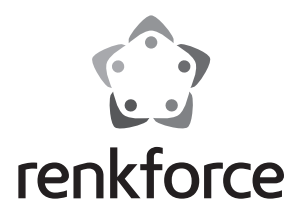

**Operating instructions**

# **6.35 cm (2.5") SATA hard drive housing USB 3.0, aluminum Item no. 1346299**

### **Intended use**

The hard drive housing is designed to operate a SATA hard disk drive outside a computer case. A 6.35 cm (2.5") hard disk drive with SATA connection can be inserted into the hard drive housing. The installed hard disk drive can be operated as an external computer drive via a USB 3.0 interface. The product does not have an external power supply and operates in "bus-powered mode".

It is intended for indoor use only. Do not use it outdoors. Contact with moisture, e.g. in bathrooms, must be avoided under all circumstances.

For safety and approval purposes (CE), you must not rebuild and/or modify this product. If you use the product for purposes other than those described above, the product may be damaged. In addition, improper use can cause hazards such as short circuiting, fire, electric shock etc. Read the instructions carefully and keep them. Make this product available to third parties only together with its operating instructions.

This product complies with the statutory national and European requirements. All company names and product names are trademarks of their respective owners. All rights reserved.

# **Delivery content**

- Hard drive housing
- USB 3.0 cable (approx. 32 cm long)
- 2 x Screw
- 2 x Foam strip
- Screwdriver
- Operating instructions

### **Safety instructions**

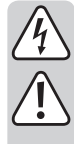

**Read the operating instructions carefully and especially observe the safety information. If you do not follow the safety instructions and information on proper handling in this manual, we assume no liability for any resulting personal injury or damage to property. Such cases will invalidate the warranty/guarantee.**

- The device is not a toy. Keep it out of the reach of children and pets.
- Do not leave packaging material lying around carelessly. This may become dangerous playing material for children.
- Protect the product from extreme temperatures, direct sunlight, strong jolts, high humidity, moisture, flammable gases, vapours and solvents.
- Do not place the product under any mechanical stress.
- If it is no longer possible to operate the product safely, take it out of operation and protect it from any accidental use. Safe operation can no longer be guaranteed if the product:
	- is visibly damaged,
	- is no longer working properly,
	- has been stored for extended periods in poor ambient conditions or
	- has been subjected to any serious transport-related stresses.
- Please handle the product carefully. Jolts, impacts or a fall even from a low height can damage the product.
- Also observe the safety and operating instructions of any other devices which are connected to the product.
- Remove the USB cable from your computer if you are not going to use the product for a prolonged period of time.
- Only use the product in temperate climates, not in tropical climates.
- Never move the product when the inserted hard disk drive is in use. Doing so may make the read/write heads on the hard disk drive touch the magnetic disk. This may lead to data loss and damage the hard disk drive. Before moving the product, turn it off and wait at least 30 seconds (until the magnetic disks in the hard disk drive come to a standstill).

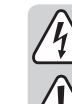

- Do not place the product near to speakers or machines that give off a strong magnetic field.
- Only touch the housing on the sides of the hard disk drive; do not touch the board with the electronics. Electrostatic discharges may damage the hard disk drive.
- Make sure that the cable is not pinched, kinked or damaged by sharp edges when positioning the hard disk drive.
- Never use the product immediately after it has been brought from a cold room into a warm one. The condensation generated could destroy the product. Allow the product to reach room temperature before connecting it to the power supply and putting it to use. This may take several hours.
- Use suitable padding to protect the surfaces of valuable furniture against scratches and dents.
- In schools, educational facilities, hobby and DIY workshops, the product is to be operated under the responsible supervision of qualified personnel.
- Consult an expert when in doubt about operation, safety or connection of the device.
- Maintenance, modifications and repairs are to be performed exclusively by an expert or at a qualified shop.
- If you have questions which remain unanswered by these operating instructions, contact our technical support service or other technical personnel.

#### **Inserting a hard disk drive**

- 1. To remove the housing, slide out the installation frame in the inside of the hard drive housing to the side.
- 2. Remove the protective films of the two foam strips and stick both of them symmetrically in the transverse direction on one side of the 5 or 7 mm hard disk drive to be inserted. They are used to fix the hard disk drive in the housing. If desired, you can also stick only one foam strip centrally on the hard disk drive for the purpose of fixation and keep the second one for subsequent replacement.
- 3. Slide the SATA hard disk drive in the installation frame. Pay attention to the orientation of the hard disk drive and ensure that the SATA connector on the circuit board is inserted correctly into the connections. The circuit board must seated so that it interlocks in the lateral slots of the installation frame.
- 4. Slide the housing on the installation frame again. Pay attention to the correct orientation when doing so. The screw holes of both individual parts must be flush above each other.
- 5. Secure the installation frame and housing with the screws included with the product. Tighten the screws with moderate force using the screwdriver included with the product.
- We recommend always tightening the hard disk drive to prevent it slipping out. Be very careful when moving and transporting the hard drive housing if a hard disk drive is inserted but not secured with screws. Without screws, the installation frame can move or even fall out when suddenly moved.

# **Driver installation**

• The necessary drivers are already included in the operating system. A separate driver is therefore not included with the product.

Note that a suitable USB 3.0 controller is required for use via USB 3.0. This controller is built into many modern mainboards, but you can also update your mainboard using an additional plug-in card.

### **Operation**

- 1. Connect the USB-A plug of the USB cable to a USB port on your computer.
- 2. Connect the USB plug at the other end of the USB cable to the hard drive housing.
- 3. Place the hard drive housing on a level surface.

### **Partitioning/formatting the hard drive**

- If you want to use a hard disk drive that has not been used before, it must be partitioned and formatted before it appears in the file manager of your operating system and can be used as a disk drive. For formatting, refer to the instructions for the operating system that you are using.
- In Windows<sup>®</sup> you can partition and format the hard drive via the Control Panel. For example, in Windows® 7 you can partition and format the hard disk drive in "System and Security" under Control Panel. Click on "Administrative Tools" and then on "Create and format hard disk partitions". Select the correct hard disk drive and create a new partition.
- Then format the newly created partition. A quick format is sufficient. Depending on the capacity of the hard disk drive, a regular format may take a long time to complete.
- Consult an expert if you are unsure about partitioning/formatting the hard disk drive.

# **Tips and important information**

#### **a) USB 3.0**

- Your computer must support the USB 3.0 standard in order to be able to use USB 3.0 speeds.
- If you are connecting the product to a USB hub, the USB hub must support the USB 3.0 standard in order to provide the maximum transfer speed (max. 5 Gb/s).

#### **b) General information**

- Before turning the product off, eject the hard disk drive from your computer to avoid data loss. Refer to the documentation from the operating system manufacturer.
- The product recognises when the computer is turned on/off and turns itself on/off accordingly. When the computer is turned off or placed in hibernation mode, the inserted hard disk drive turns itself off along with the LED indicator on the product. On some operating systems, only the monitor and connected peripheral devices are turned off when the computer is placed in hibernation mode; the mainboard continues to be supplied with a current. If so, the inserted hard disk drive and the LED indicator do not turn off.
- Note that files may be damaged and the operating system may crash if the connection cable is disconnected when data is being transferred. Always unmount the hard disk drive via the operating system before disconnecting the connection cable.
- Always handle hard disk drives carefully. Vibrations during use and even a few seconds after the hard disk drive has turned off may make the read/write heads touch the magnetic disk, which can destroy the hard disk drive.
- When connecting the hard disk drive for the first time, it may take approximately one minute until the hard disk drive is recognised. This time may vary depending on the operating system.

#### **Maintenance and cleaning**

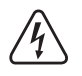

**Never use aggressive and abrasive detergents, rubbing alcohol or other chemical solutions, as these could damage the casing or even impair the functioning of the product.**

- You do not need to carry out maintenance work on the product.
- Disconnect the USB cable from the product before cleaning. Wait at least 30 seconds until the magnetic plates on the hard disk drive have come to a complete standstill.
- Do not immerse the product in water.
- A dry, soft and clean antistatic cloth is sufficient for cleaning the exterior. Do not press too hard on the casing as this can lead to scratch marks.
- Dust can be easily removed using a soft and clean long-haired brush.

#### **Disposal**

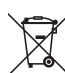

Electronic devices are recyclable waste and must not be disposed of in the household waste.

At the end of its service life, dispose of the product according to the relevant statutory regulations.

You thus fulfil your statutory obligations and contribute to the protection of the environment.

# **Technical data**

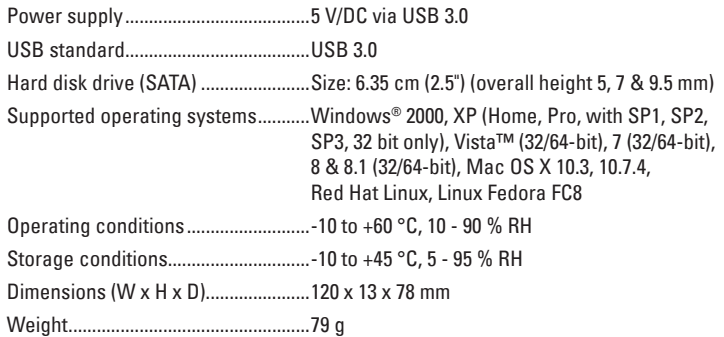

This is a publication by Conrad Electronic SE, Klaus-Conrad-Str. 1, D-92240 Hirschau (www.conrad.com). All rights including translation reserved. Reproduction by any method, e.g. photocopy, microfilming, or the capture in electronic data processing systems require the prior written approval by the editor. Reprinting, also in part, is prohibited. This publication represent the technical status at the time of printing. © Copyright 2015 by Conrad Electronic SE. V1\_0715\_02-DS

CE

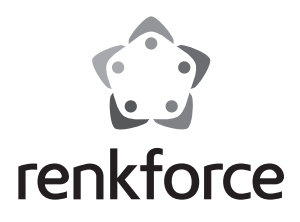

# **Mode d'emploi Boîtier pour disque dur SATA 6,35 cm (2,5") - USB 3.0, en alu**

**Nº de commande 1346299** 

### **Utilisation prévue**

Le boîtier pour disque dur permet d'utiliser un disque dur SATA à l'extérieur d'un ordinateur. Ce boîtier permet de monter un disque dur avec connexion SATA de 6,35 cm (2,5"). L'exploitation du disque dur inséré comme lecteur externe d'un ordinateur se fait par interface USB 3.0. Le produit ne dispose pas de tension d'alimentation externe, mais fonctionne en « mode alimenté par bus ».

L'utilisation est uniquement autorisée en intérieur, dans les locaux fermés ; l'utilisation en plein air est interdite. Impérativement éviter tout contact avec l'humidité, par ex. dans la salle de bains, etc.

Pour des raisons de sécurité et d'homologation (CE), toute transformation et/ou modification du produit est interdite. Si vous utilisez le produit à d'autres fins que celles décrites précédemment, cela risque d'endommager le produit. Par ailleurs, une utilisation incorrecte peut être source de dangers tels que court-circuit, incendie, électrocution. Lisez attentivement le mode d'emploi et conservez le. Ne transmettez le produit à des tiers qu'accompagné de son mode d'emploi.

Le produit est conforme aux exigences des directives européennes et nationales en vigueur. Tous les noms d'entreprises et appellations de produits contenus dans ce mode d'emploi sont des marques déposées des propriétaires correspondants. Tous droits réservés.

# **Contenu d'emballage**

- Boîtier pour disque dur
- Câble USB 3.0 (env. 32 cm de long)
- 2 vis
- 2 bandes en mousse
- Tournevis
- Mode d'emploi

#### **Consignes de sécurité**

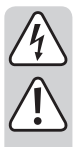

**Lisez le mode d'emploi avec attention en étant particulièrement attentif aux consignes de sécurité. En cas de non-respect des consignes de sécurité et des informations données dans le présent mode d'emploi pour une utilisation correcte de l'appareil, nous déclinons toute responsabilité en cas de dommage personnel ou matériel consécutif. En outre, la responsabilité/garantie sera alors annulée.**

- Ce produit n'est pas un jouet. Gardez-le hors de portée des enfants et des animaux domestiques.
- Ne laissez pas traîner le matériel d'emballage. Cela pourrait devenir un jouet pour enfants très dangereux.
- Gardez le produit à l'abri de températures extrêmes, de la lumière du soleil directe, de secousses intenses, d'humidité élevée, d'eau, de gaz inflammables, de vapeurs et de solvants.
- N'exposez pas le produit à des contraintes mécaniques.
- Si une utilisation en toute sécurité n'est plus possible, cessez d'utiliser le produit et protégez-le d'une utilisation accidentelle. Une utilisation en toute sécurité n'est plus garantie si le produit :
	- présente des traces de dommages visibles,
	- le produit ne fonctionne plus comme il devrait,
	- a été stocké pour une période prolongée dans des conditions défavorables ou bien
	- a été transporté dans des conditions très rudes.
- Maniez le produit avec précaution. À la suite de chocs, de coups ou de chutes, même de faible hauteur, l'appareil peut être endommagé.
- Respecter également les informations concernant la sécurité et le mode d'emploi pour les autres appareils connectés à cet appareil.
- Si vous avez l'intention de ne pas utiliser ce produit pendant longtemps, débranchez le câble USB de l'ordinateur.

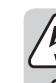

Utilisez uniquement le produit dans les régions à climat modéré, pas dans les régions à climat tropical.

- Ne déplacez en aucun cas le produit avec le disque dur interne quand il est en marche. En cas de mouvement lors du fonctionnement, les têtes de lecture ou d'écriture du disque dur pourraient entrer en contact avec le disque magnétique. Ceci peut causer une perte de données et endommager le disque dur. Éteignez le produit et attendez au moins 30 secondes (jusqu'à ce que les disques magnétiques soient à l'arrêt dans le disque dur), avant de déplacer le produit.
- Ne placez pas le produit à proximité de haut-parleurs ou de machines qui émettent un fort champ magnétique.
- Saisissez le disque dur uniquement par les cotés du boîtier, ne touchez pas la platine avec l'électronique. Les décharges électrostatiques peuvent détruire le disque dur.
- Lors de l'installation du produit, assurez-vous que le câble ne soit pas écrasé, plié ou endommagé par des bords coupants.
- N'allumez jamais l'appareil immédiatement quand il vient d'être mis d'une pièce froide dans une pièce chaude. L'eau de condensation qui en résulte pourrait, dans des conditions défavorables, détruire l'appareil. Laissez l'appareil éteint s'acclimater à la température ambiante avant de le brancher et de le mettre en service. Selon les cas, cela peut prendre plusieurs heures.
- Protégez les surfaces des meubles de valeur avec un support adapté contre les rayures et les points de pression.
- Dans les écoles, les centres de formation, les ateliers de loisirs et de réinsertion, la manipulation de cet appareil doit se faire sous la surveillance d'un personnel responsable, spécialement formé à cet effet.
- Adressez-vous à un technicien spécialisé si vous avez des doutes concernant le mode de fonctionnement, la sécurité ou le raccordement de l'appareil.
- Tout entretien, ajustement ou réparation ne doit être effectué que par un spécialiste ou un atelier spécialisé.
- Si vous avez encore des questions auxquelles ce mode d'emploi n'a pas su répondre, nous vous prions de vous adresser à notre service technique ou à un expert.

### **Montage d'un disque dur**

- 1. Pour retirer le boîtier, poussez latéralement le cadre de montage présent à l'intérieur du boîtier pour disque dur.
- 2. Enlevez les feuilles de protection des deux bandes en mousse et collez les deux dans le sens transversal symétriquement sur un côté d'un disque dur de 5 ou 7 mm à insérer. Elles servent à fixer le disque dur dans le boîtier. Au besoin, vous pouvez aussi coller une seule bande en mousse au centre du disque dur pour la fixation et conserver la deuxième pour un remplacement ultérieur.
- 3. Glissez le disque dur SATA dans le cadre de montage. Faites attention à insérer le disque dur dans le bon sens ; la barrette de raccordement SATA de la platine doit venir s'insérer correctement dans les connexions. La platine elle-même doit s'emboiter dans les évidements latéraux du cadre de montage.
- 4. Glissez de nouveau le boitier sur le cadre de montage. Faites bien attention à ne pas vous tromper de sens. Les trous de vis des deux éléments doivent se superposer.
- 5. Sécurisez le cadre de montage et le boîtier avec les vis fournies par le couvercle latéral à travers le boîtier. Serrez les vis sans trop forcer avec le tournevis également fourni.
	- Nous recommandons de toujours fixer le disque dur avec des vis pour l'empêcher de glisser. Si le boîtier contient un disque dur non vissé, faites très attention lorsque vous déplacez ou transportez le boîtier. Sans vis le cadre de montage risque de se déplacer voire de même tomber en cas de mouvements brusques.

### **Installation du pilote**

• Les pilotes nécessaires sont déjà inclus dans le système d'exploitation. Par conséquent, aucun support de données séparé n'est compris dans la livraison.

Notez qu'un contrôleur USB 3.0 adapté est nécessaire pour un fonctionnement via un port USB 3.0. Un tel contrôleur est déjà intégré dans de nombreuses cartes mères récentes, mais il peut être aussi installé ultérieurement sous la forme d'une carte enfichable supplémentaire.

#### **Mise en service**

- 1. Reliez le connecteur USB-A du câble USB à un port USB de votre ordinateur.
- 2. Reliez le connecteur USB sur l'autre extrémité du câble USB au boîtier pour disque dur.
- 3. Installez le boîtier pour disque dur sur une surface plane.

#### **Partitionnement/formatage du disque dur**

- Si vous souhaitez utiliser un disque dur n'ayant jamais servi auparavant, celui-ci doit être partitionné et formaté au préalable, pour pouvoir être détecté en tant que tel par le gestionnaire de fichiers du système d'exploitation et utilisé comme lecteur. Pour la procédure de formatage, reportez-vous au mode d'emploi du système d'exploitation utilisé.
- Sous Windows®, vous pouvez partitionner et formater le disque dur via le panneau de configuration. Par exemple, sous Windows® 7, vous y accéder via le panneau de configuration dans la rubrique « Système et sécurité ». Cliquez sur « Outils d'administration », puis sur « Créer et formater des partitions de disque dur ». Choisissez alors le bon disque dur et créer une nouvelle partition.
- Formatez ensuite la partition nouvellement créée. Dans ce cas, un formatage rapide est suffisant. Lors d'un formatage normal, en fonction de la capacité du disque dur, cela peut prendre plus temps jusqu'à ce que le processus de formatage soit terminé.
- Consultez un expert, au cas où vous ne vous sentiez pas à l'aise avec le processus de partitionnement/formatage.

# **Trucs et astuces**

#### **a) USB 3.0**

- Pour pouvoir utiliser la vitesse USB 3.0, votre ordinateur doit être compatible avec le standard USB 3.0.
- Au cas où vous connecteriez le produit à un concentrateur USB, celui-ci doit prendre en charge de norme 3.0, de manière à disposer de la vitesse de transfert maximale (max. 5 Go/s).

#### **b) Généralités**

- Avant d'éteindre le produit, déconnectez le disque dur sur votre ordinateur afin d'éviter tout risque de perte de données. Reportez-vous à la documentation du fabricant de votre système d'exploitation.
- Le produit détecte si le PC est allumé ou éteint et s'éteint ou s'allume en conséquence. Lorsque le PC est éteint, par exemple lorsqu'il se met en veille, le disque dur intégré dans le produit s'éteint et la LED du produit s'éteint. Pour certains systèmes d'exploitation, seuls le moniteur et les périphériques connectés s'éteignent lors de la mise en veille alors que la carte mère est toujours sous tension. Dans ce cas, le disque dut intégré au produit et la LED restent allumés.
- Notez que des fichiers peuvent éventuellement être endommagés ou que le système d'exploitation pourrait planter si le câble de connexion est débranché pendant un transfert de données. Débranchez toujours le disque dur en premier via le système d'exploitation, avant de débrancher le câble.
- Par principe, manipulez le disque dur avec soin. Lors de vibrations pendant le fonctionnement et également pendant quelques secondes après l'avoir éteint, les têtes de lecture ou d'écriture peuvent entrer en contact avec les disques magnétiques, ce qui peut détruire le disque dur.
- Quand vous branchez le disque dur pour la première fois, il peut s'écouler environ une minute jusqu'à ce que le disque dur soit détecté. Cette durée peut varier en fonction du système d'exploitation.

# **Entretien et nettoyage**

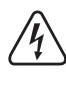

**N'utilisez en aucun cas des produits de nettoyage agressifs ou abrasifs, de l'alcool ou autres produits chimiques pour le nettoyage: cela risquerait d'endommager le boîtier voire même de provoquer des dysfonctionnements.**

- Cet appareil ne nécessite aucun entretien particulier.
- Avant de nettoyer le produit, débranchez les éventuels câbles USB. Attendez au moins 30 secondes jusqu'à ce que les disques magnétiques du disque dur soient à l'arrêt.
- Le produit ne doit en aucun cas être plongé dans l'eau.
- Un chiffon doux, sec, propre et antistatique suffit pour nettoyer les surfaces extérieures de l'appareil. Évitez d'appuyer trop fort sur le boîtier, vous risqueriez de le rayer.
- La poussière est facile à enlever au moyen d'un pinceau propre et souple à poils longs.

#### **Elimination des déchets**

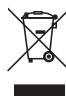

Les appareils électroniques sont des matériaux recyclables et ne doivent pas être éliminés avec les ordures ménagères.

En fin de vie, éliminez l'appareil conformément aux dispositions légales en vigueur.

Vous respectez ainsi les ordonnances légales et contribuez à la protection de l'environnement.

#### **Caractéristiques techniques**

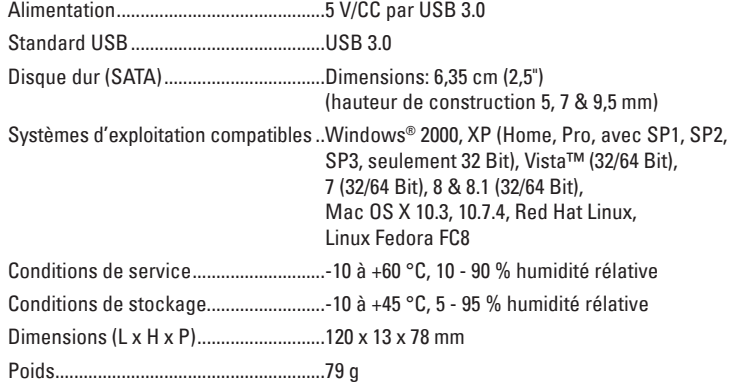

 $C \in$ 

Ceci est une publication de Conrad Electronic SE, Klaus-Conrad-Str. 1, D-92240 Hirschau (www.conrad.com). Tous droits réservés, y compris de traduction. Toute reproduction, quelle qu'elle soit (p. ex. photocopie, microfilm, saisie dans des installations<br>de traitement de données) nécessite une autorisation écrite de l'éditeur.

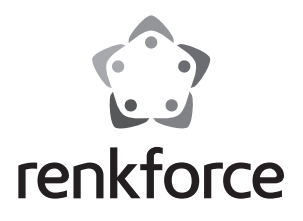

 **Gebruiksaanwijzing 6,35 cm (2.5") SATA-Harde Schijfbehuizing USB 3.0, Alu Bestelnr. 1346299**

### **Bedoeld gebruik**

De harde schijfbehuizing is bestemd voor het gebruik met een SATA-harde schijf buiten de behuizing van de computer zelf. In de harde schijfbehuizing kan een 6,35 cm (2,5") harde schijf met SATA-aansluiting worden ingebouwd. Het gebruik van de ingebouwde harde schijf als externe harde schijf voor de computer geschiedt via een USB 3.0-aansluiting. Het product bezit geen externe voedingsspanning maar werkt via de "Bus-Powered-modus".

Het product mag uitsluitend in gesloten ruimten worden gebruikt, dus niet in de open lucht. Contact met vocht, bijv. in de badkamer, moet absoluut worden voorkomen.

In verband met veiligheid en normering (CE) zijn geen aanpassingen en/of wijzigingen aan dit product toegestaan. Indien het product voor andere doeleinden wordt gebruikt dan hiervoor beschreven, kan het product worden beschadigd. Bovendien kan bij verkeerd gebruik een gevaarlijke situatie ontstaan met als gevolg bijvoorbeeld kortsluiting, brand, elektrische schok enzovoort. Lees de gebruiksaanwijzing volledig door en gooi hem niet weg. Het product mag alleen samen met de gebruiksaanwijzing aan derden ter beschikking worden gesteld.

Het product voldoet aan de nationale en Europese wettelijke voorschriften. Alle vermelde bedrijfs- en productnamen zijn handelsmerken van de respectievelijke eigenaren. Alle rechten voorbehouden.

## **Leveringsomvang**

- Harde schijfbehuizing
- USB 3.0-kabel (ca. 32 cm lengte)
- 2 x schroeven
- 2 x piepschuimstrips
- Schroevendraaier
- Gebruiksaanwijzing

#### **Veiligheidsinstructies**

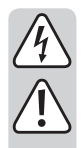

**Lees de gebruiksaanwijzing zorgvuldig door en let vooral op de veiligheidsinstructies. Indien de veiligheidsinstructies en de aanwijzingen voor een juiste bediening in deze gebruiksaanwijzing niet worden opgevolgd, kunnen wij niet aansprakelijk worden gesteld voor de daardoor ontstane schade aan apparatuur of persoonlijk letsel. Bovendien vervalt in dergelijke gevallen de garantie.**

- Het apparaat is geen speelgoed. Houd het buiten bereik van kinderen en huisdieren.
- Laat verpakkingsmateriaal niet zomaar rondslingeren. Dit kan gevaarlijk materiaal worden voor spelende kinderen.
- Bescherm het product tegen extreme temperaturen, direct zonlicht, sterke schokken, hoge luchtvochtigheid, vocht, ontvlambare gassen, dampen en oplosmiddelen.
- Zet het product niet onder mechanische druk.
- Als het niet langer mogelijk is het apparaat veilig te bedienen, stel het dan buiten bedrijf en zorg ervoor dat niemand het per ongeluk kan gebruiken. Veilige bediening kan niet langer worden gegarandeerd wanneer het product:
- zichtbaar is beschadigd,
- niet langer op juiste wijze werkt,
- tijdens lange periode is opgeslagen onder slechte omstandigheden, of
- onderhevig is geweest aan ernstige vervoergerelateerde druk.
- Behandel het apparaat met zorg. Schokken, botsingen of zelfs een val van een beperkte hoogte kan het product beschadigen.
- Neem alstublieft ook de veiligheids- en gebruiksaanwijzingen van alle andere apparaten in acht die met het product zijn verbonden.
- Als u het product gedurende een langere periode niet gebruikt, dient u de USB-kabel uit de computer te trekken.

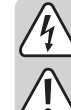

- Gebruik het product uitsluitend in een gematigd klimaat; niet in een tropisch klimaat.
- Beweeg het product in geen enkel geval als de ingebouwde harde schijf in gebruik is. Door bewegingen tijdens het gebruik kunnen de schrijf-/ leeskoppen van de harde schijf terecht komen op de magnetische schijf. Dit kan leiden tot verlies van de gegevens en tot beschadiging van de harde schijf. Schakel het product uit en wacht minstens 30 seconden (totdat de magnetische schijven in de harde schijf tot stilstand gekomen zijn), voordat u het product beweegt.
- Plaats het product niet in de buurt van luidsprekers of machines, die een sterk magnetisch veld hebben.
- Raak de harde schijf slechts aan de zijkant van de behuizing aan; raak de printplaat met de elektronica niet aan. Elektrostatische ontladingen kunnen de harde schijf vernielen.
- Wanneer u het product plaatst, zorg er dan voor dat de kabel niet geplet, geknikt of beschadigd wordt door scherpe randen.
- Gebruik het product nooit meteen nadat het vanuit een koude naar een warme ruimte werd overgebracht. De condens die hierbij wordt gevormd, kan in bepaalde gevallen het product onherstelbaar beschadigen. Laat het product eerst op kamertemperatuur komen voor u het aansluit en gebruikt. Dit kan enkele uren duren.
- Bescherm waardevolle oppervlakken van meubels tegen krassen of drukplekken met behulp van een geschikte onderlegger.
- In scholen, opleidingscentra, hobbyruimten en werkplaatsen moet door geschoold personeel voldoende toezicht worden gehouden op de bediening van dit apparaat.
- Raadpleeg een expert wanneer u twijfelt over het juiste gebruik, de veiligheid of het aansluiten van het apparaat.
- Onderhoud, aanpassingen en reparaties mogen alleen uitgevoerd worden door een expert of in een daartoe bevoegde winkel.
- Als u nog vragen hebt die niet door deze gebruiksaanwijzingen zijn beantwoord, neem dan contact op met onze technische dienst of ander technisch personeel.

#### **Installatie van een harde schijf**

- 1. Om de behuizing te verwijderen schuift u het zich in de harde schijfbehuizing bevindende inbouwframe naar de zijkant eruit.
- 2. Trek de beschermende folie van de twee piepschuimstript eraf en plak beide dwars symmetrisch aan een kant van de te plaatsten 5 of 7 mm harde schijf. Zij zijn bestemd voor de fixatie in de behuizing. Indien gewenst kunt u ook slechts één piepschuimstrip in het midden op de harde schijf plaatsen met als doel deze te fixeren en de tweede bewaren als reserve.
- 3. Schuif de SATA-harde schijf in het inbouwframe. Let hierbij op de oriëntatie van de harde schijf en daarop, dat de SATA-verbinding van de printplaat correct op de aansluitingen komt te liggen. De printplaat zelf moet goed passend in de zijdelingse uitsparingen van het inbouwframe zitten.
- 4. Schuif de behuizing weer op het inbouwframe. Let hierbij op de juiste richting. De schroefgaten van beide afzonderlijke onderdelen moet boven elkaar worden uitgelijnd.
- 5. Zeker het inbouwframe en behuizing met de in de levering inbegrepen schroeven door de zijdelingse afdekking aan de behuizing. Draai de schroeven met matige kracht met de eveneens in de levering inbegrepen schroevendraaier vast.
	- Wij raden u aan, de harde schijf altijd vast te schroeven, om het eruit glijden te voorkomen. Beweeg en transporteer de harde schijf-behuizing zeer voorzichtig, wanneer een harde schijf geïnstalleerd is en wanneer deze niet is vastgeschroefd. Zonder schroeven kan het inbouwframe bij plotselinge bewegingen verschuiven of zelfs eruit vallen.

#### **Driverinstallatie**

• De benodigde drivers bevinden zich reeds in het besturingssysteem. Vandaar wordt er geen aparte gegevensdrager meegeleverd.

Houd er alstublieft rekening mee, dat voor het gebruik via USB 3.0 een geschikte USB 3.0-controller nodig is. Een dergelijke controller is reeds op tal van moderne motherboards geïntegreerd; hij kan echter ook nog naderhand in de vorm van een extra insteekkaart worden geïntegreerd.

### **Ingebruikname**

- 1. Sluit de USB-A-stekker van de USB-kabel aan op een USB-port van uw computer.
- 2. Sluit de USB-stekker aan het andere einde van de USB-kabel aan op de harde schijf-behuizing.
- 3. Zet de harde schijfbehuizing op een vlakke ondergrond.

# **Harde schijf partitioneren/formatteren**

- Als u een tot nu toe nog nooit gebruikte harde schijf wilt gebruiken, moet deze eerst gepartitioneerd en geformatteerd worden, voordat deze bijv. in de filemanager van het besturingssysteem verschijnt en hij als drive kan worden gebruikt. Raadpleeg voor het formatteren de gebruiksaanwijzing van het gebruikte besturingssysteem.
- Met Windows® kunt u de harde schijf via het configuratiescherm partitioneren en formatteren. Bij Windows® 7 bijvoorbeeld, komt u via het configuratiescherm bij "Systeem en beveiliging". Klik op "Systeembeheer" en vervolgens op "Opslag", waarna u daar "Schijfbeheer" selecteert. Kies daar de juiste harde schijf en maak een nieuwe partitie.
- Formatteer vervolgens de nieuw gemaakte partitie. In dit geval is een snelle formattering voldoende. Bij een normale formattering kan het, afhankelijk van de capaciteit van de harde schijf zeer lang duren, totdat het formatteringsproces is afgesloten.
- Neem contact op met een expert als u twijfelt of u kunt partitioneren/formatteren.

# **Tips en aanwijzingen**

#### **a) USB 3.0**

- Om de USB 3.0 snelheid te kunnen gebruiken, moet uw computer de USB 3.0-standaard ondersteunen.
- Indien u het product aansluit op een USB-hub, moet de USB-hub de USB 3.0-standaard ondersteunen, zodat de maximale overdrachtssnelheid (max. 5 Gb/s) ter beschikking staat.

### **b) Algemeen**

- Voordat u het product uitschakelt, werpt u de harde schijf uit via de computer om het verlies van gegevens te vermijden. Lees de documentatie van de fabrikant van het besturingssysteem.
- Het product herkent, of de computer wordt in- of uitgeschakeld en gaat dienovereenkomstig vanzelf aan/uit. Als de computer wordt uitgeschakeld resp. overgaat naar de stroomspaarmodus, gaat de in het product geïnstalleerde harde schijf uit en de LED van het product gaat uit. Bij sommige besturingssystemen wordt in de stroomspaarmodus alleen de monitor en aangesloten randapparatuur uitgeschakeld, terwijl het motherboard verder van stroom wordt voorzien. In dit geval blijft de in het product ingebouwde harde schijf en LED ingeschakeld.
- Houd er alstublieft rekening mee, dat gegevens eventueel beschadigd kunnen raken of dat het besturingssysteem kan crashen, als u tijdens de gegevensoverdracht de verbindingskabel eruit trekt. Scheid de harde schijf altijd eerst veilig via het besturingssysteem, voordat u de verbindingskabel eruit trekt.
- Gaat altijd zorgvuldig om met harde schijven. Door schokken tijdens het gebruik en ook nog enkele seconden na het uitschakelen kunnen de schrijf-/leeskoppen tegen de magnetische schijf komen, waardoor de harde schijf stuk kan gaan.
- Als u de harde schijf voor het eerst aansluit, kan het ca. een minuut duren, totdat de harde schijf wordt herkend. Deze tijd kan, afhankelijk van het besturingssysteem, variëren.

# **Onderhoud en reiniging**

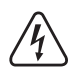

**Gebruik in geen geval agressieve en schurende reinigingsmiddelen, reinigingsalcohol of andere chemische producten omdat de behuizing beschadigd of de werking zelfs belemmerd kan worden.**

- Het product is onderhoudsvrij.
- Verbreek de verbinding van de USB-kabel voordat u begint met de reiniging van het product. Wacht minstens 30 seconden, totdat de magnetische schijven van de harde schijf helemaal tot stilstand zijn gekomen.
- Dompel het product niet in water.
- Voor de reiniging van de buitenkant is een droog, zacht en schoon antistatisch doekje voldoende. Druk niet te stevig op de behuizing, hierdoor kunnen krassen ontstaan.
- Stof kan met behulp van een zachte, schone borstel met lange haren heel eenvoudig worden verwijderd.

### **Verwijdering**

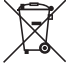

Elektronische apparaten zijn recyclebare stoffen en horen niet bij het huisvuil.

Als het product niet meer werkt, moet u het volgens de geldende wettelijke bepalingen voor afvalverwerking inleveren.

Zo vervult u uw wettelijke verplichtingen en draagt u bij tot de bescherming van het milieu.

#### **Technische gegevens**

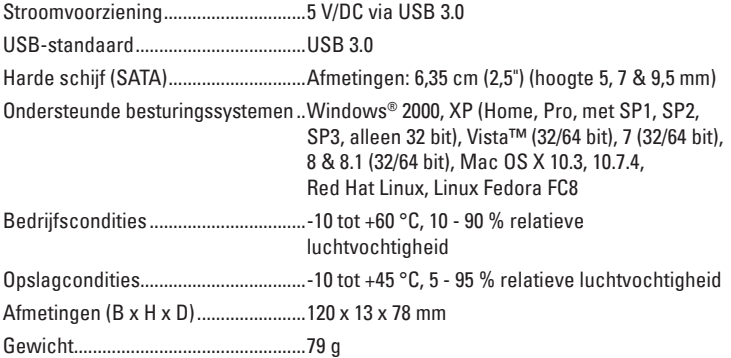

 $C \in$ 

Dit is een publicatie van Conrad Electronic SE, Klaus-Conrad-Str. 1, D-92240 Hirschau (www.conrad.com). Alle rechten, vertaling inbegrepen, voorbehouden. Reproducties van welke aard dan ook, bijvoorbeeld fotokopie, microverfilming of de<br>registratie in elektronische gegevensverwerkingsapparatuur, vereisen de schriftelijke toe registratie in elektronische gegevensverwerkingsapparatuur, vereisen de schriftelijke toestemming van de uitgever. Nadruk, ook van<br>uittreksels,verboden. De publicatie voldoet aan de technische stand bij het in druk bezorge © Copyright 2015 by Conrad Electronic SE. V1\_0715\_02-DS